## Bewerben in 6 Schritten **CHECKLISTE**

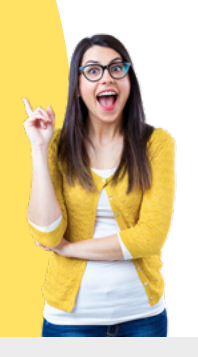

# **Fassist**

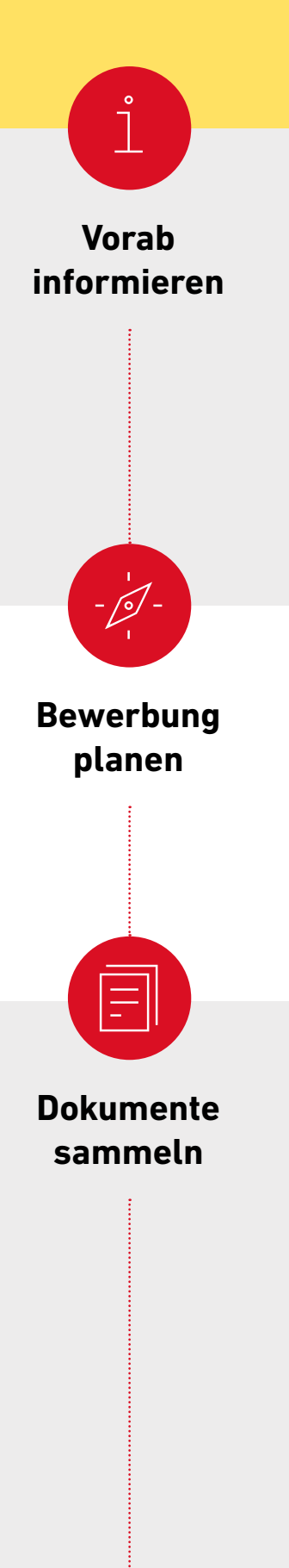

## An jeder Wunsch-Hochschule:

- ❒ Klären, ob uni-assist zuständig ist
- ❒ Über angebotene Studiengänge informieren
- ❒ Zulassungskriterien prüfen
- ❒ Bewerbungsfristen prüfen
- ❒ Prüfen, ob eine [reine Online-Bewerbung](https://www.uni-assist.de/tools/glossar/erklaerung/details/reine-online-bewerbung/) möglich ist

### Sie möchten sich nochmals bewerben?

Lesen Sie die Hinweise auf uni-assist.de unter "Nochmals bewerben". Damit wird Ihre neue Bewerbung noch einfacher.

## Auf uni-assist.de:

- ❒ Infos zu den Fristen und Bearbeitungszeiten beachten
- ❒ Hinweise zu speziellen Bewerbungsverfahren lesen

#### Hinweis:

Bewerben Sie sich so früh wie möglich, am besten mindestens 8 Wochen vor dem Ende der Bewerbungsfrist.

- ❒ Dokumente besorgen, die die Hochschule fordert
- ❒ Hinweise zu Dokumenten und Länder-Hinweise auf uni-assist.de prüfen
- ❒ Übersetzungen von vereidigten Übersetzer\*innen anfertigen lassen
- ❒ Amtlich beglaubigte Kopien von Zeugnissen und von Übersetzungen etc. besorgen (außer bei reinen Online-Bewerbungen)
- ❒ Digitale Kopien von Dokumenten erstellen

#### Hinweis:

Wir benötigen Ihre Zeugnisse in der Original-Sprache. Wenn Ihre Zeugnisse nicht auf Deutsch oder Englisch ausgestellt sind, benötigen wir zusätzlich eine vereidigte Übersetzung ins Deutsche oder Englische.

Sie müssen Ihre Dokumente nur einmal einreichen, egal an wie vielen Hochschulen Sie sich bewerben.

## Eassist

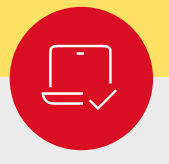

## **Online bewerben**

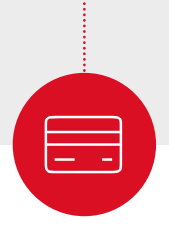

**Kosten zahlen**

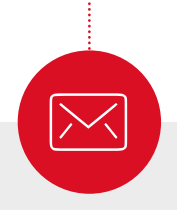

## **Abschicken & verfolgen**

uni-assist e.V. 11507 Berlin GERMANY

## In My assist:

- ❒ In My assist registrieren
- ❒ Jeden Studienwunsch unter "Semesterangebote" auswählen
- ❒ Dokumente hochladen

## Auf uni-assist.de:

- ❒ Bearbeitungskosten und Zahlungsoptionen prüfen
- In My assist:
- ❒ Für alle Bewerbungen die Bearbeitungskosten zahlen

### Hinweis:

Wir können Ihre Bewerbung erst prüfen, wenn Sie Ihren Online-Antrag bezahlt und eingereicht haben.

## Abschicken (außer bei reinen Online-Bewerbungen):

- ❒ Alle amtlich beglaubigten Kopien in einen Umschlag legen
- ❒ Ausreichend frankiert per Post an uni-assist schicken

## Verfolgen:

- ❒ Nach Eingang der Zahlung und des Online-Antrags: Sie erhalten eine Eingangsbestätigung per E-Mail
- ❒ Nach ca. 4-6 Wochen: Überprüfen Sie die Status-Änderung in My assist. Wir informieren Sie per E-Mail, sobald das Prüfergebnis in Ihrem My assist Account unter "Mein Postfach" verfügbar ist
- ❒ Prüfergebnis gut durchlesen: Alles in Ordnung oder fehlen Dokumente?
- ❒ Fehlende Dokumente innerhalb der Bewerbungsfrist nachreichen

## Hinweis:

Nach positiver Prüfung leitet uni-assist die Bewerbung elektronisch an die Hochschulen weiter. Über die Zulassung zum Studium entscheidet und informiert Sie Ihre Wunsch-Hochschule.

## Wir wünschen viel Erfolg! Seite 2/2